## **Instrukcja dla pracowników**

- 1. Należy zainstalować certyfikat zgodnie z instrukcją na stronie <http://eduroam.ur.edu.pl> w zakładce **Certyfikat serwera.**
- 2. Należy wejść <sup>w</sup> opcje **Punkty dostępu**: *Menu^Narzędzia^Ustawienia ^HPołączenie^Punkty dostępu*

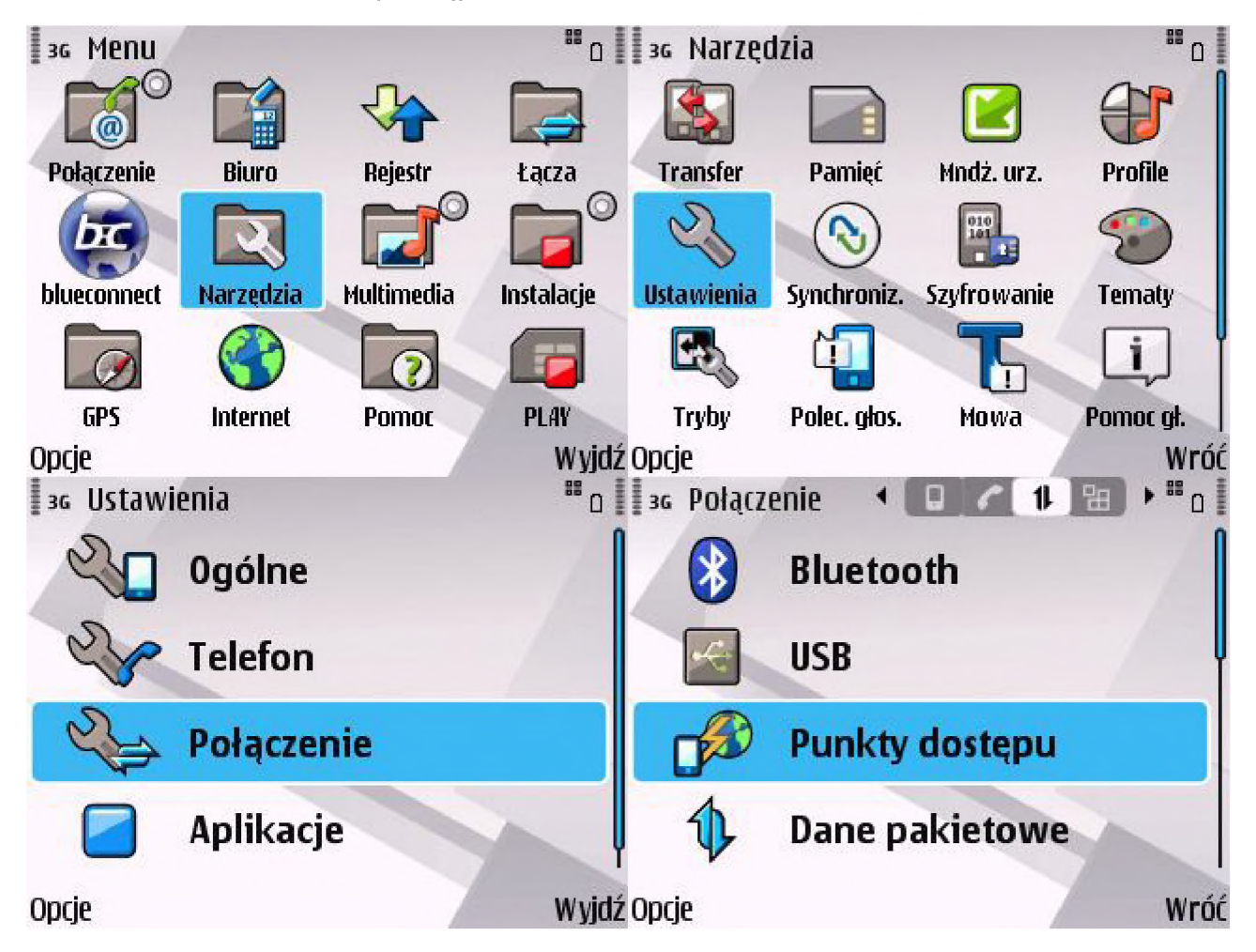

*3.* Należy kliknąć *Opcje* ^ *Nowy punkt dostępu*

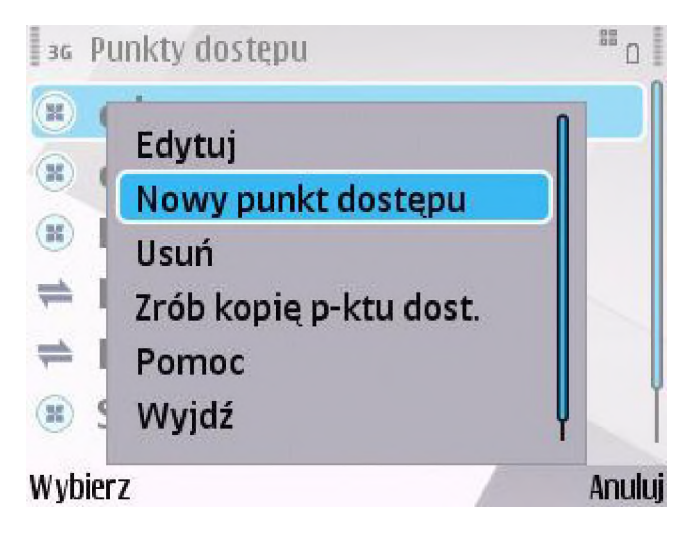

- 4. W oknie, które się pojawi należy ustawić:
	- Nazwę połączenia: **eduroam**
	- Nośnik danych: **WLAN**
	- Nazwę sieci WLAN: **eduroam**
	- Status sieci: **Publiczna**
	- Tryb sieci WLAN: **Infrastruktura**
	- Tryb zabezpieczeń WLAN: **WPA/WPA2**

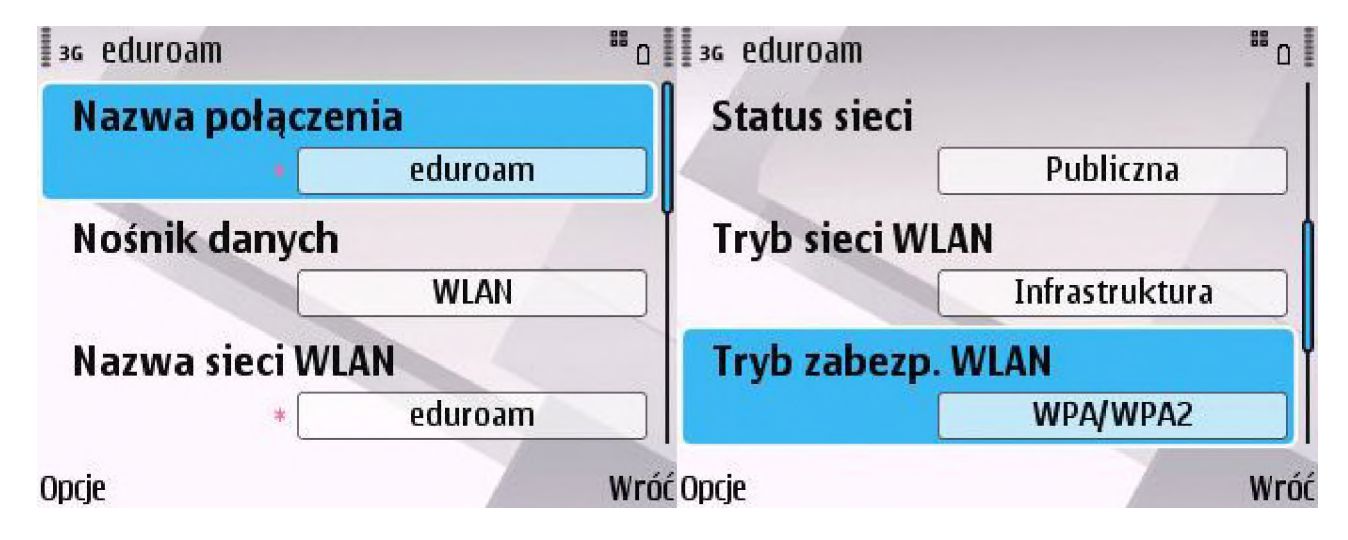

5. Następnie należy wybrać opcję **Ustawienia zabezpieczeń WLAN**.

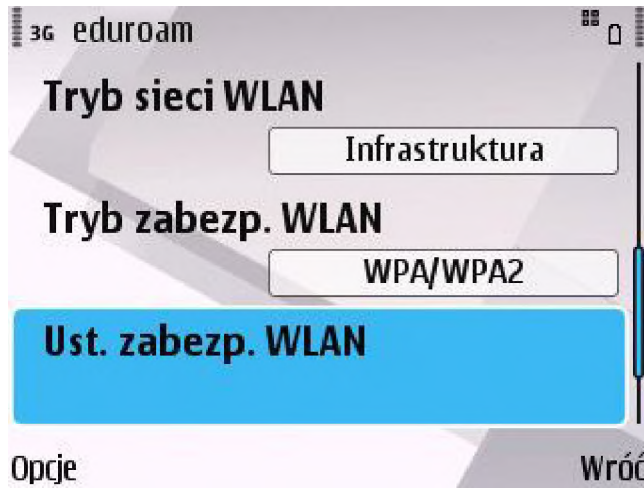

6. W menu **WPA/WPA2** ustawić **EAP**, natomiast w **Ustawienia EAP plug-in** należy aktywować pozycję **EAP-PEAP** zaznaczając ją <sup>i</sup> wciskając *Opcje^Włącz*. Dodatkowo należy deaktywować pozostałe dostępne pozycje zaznaczając je <sup>i</sup> wciskając *Opcje^Wyłącz* (jeśli są włączone).

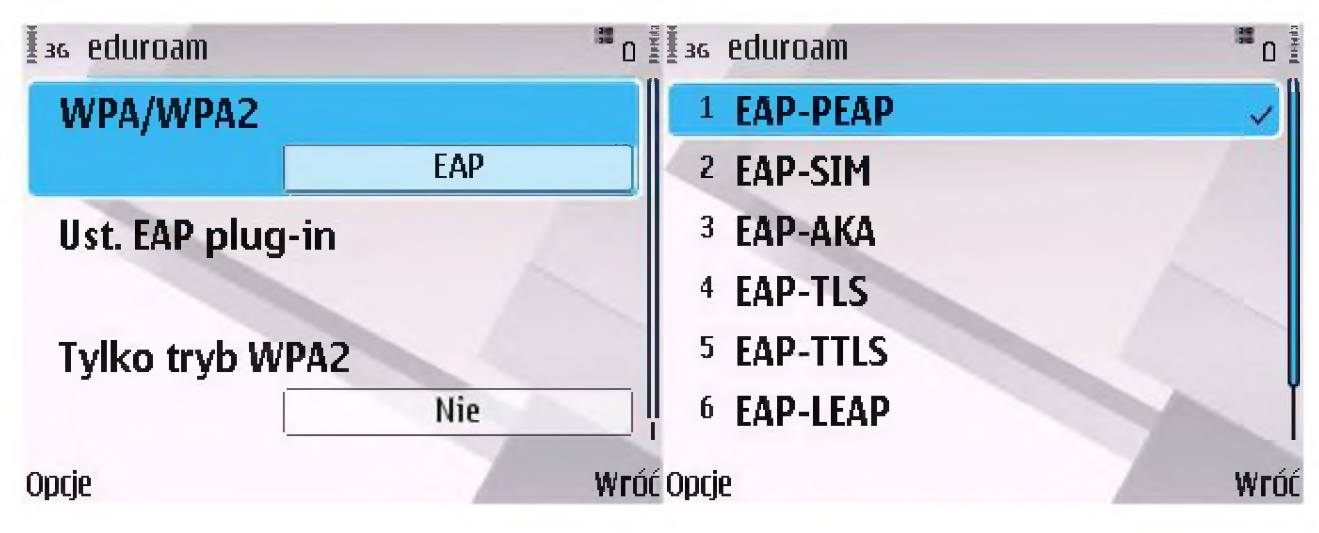

7. Następnie należy ponownie zaznaczyć pozycję **EAP-PEAP** <sup>i</sup> wcisnąć *Opcje ^Edytuj*

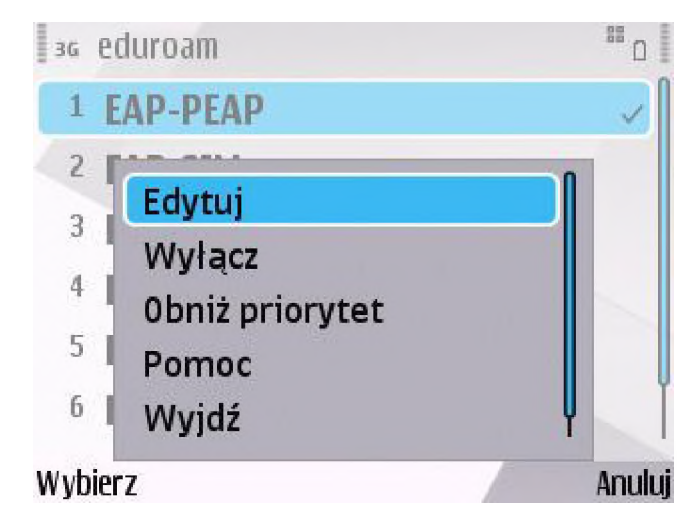

- 8. W zakładce **Ustawienia** należy ustawić:
	- Certyfikat osobisty: **Nieokreślony**
	- Certyfikat autoryzacji: **CA-UR** (zainstalowany w punkcie 1)
	- Nazwa użytkownika w użyciu: **Ust. przez użytkownika**
	- Nazwa użytkownika: **[login@prac.ur.edu.pl](mailto:login@prac.ur.edu.pl)**
	- Domena w użyciu: **Ust. przez użytkownika**
	- Domena: **<puste>**

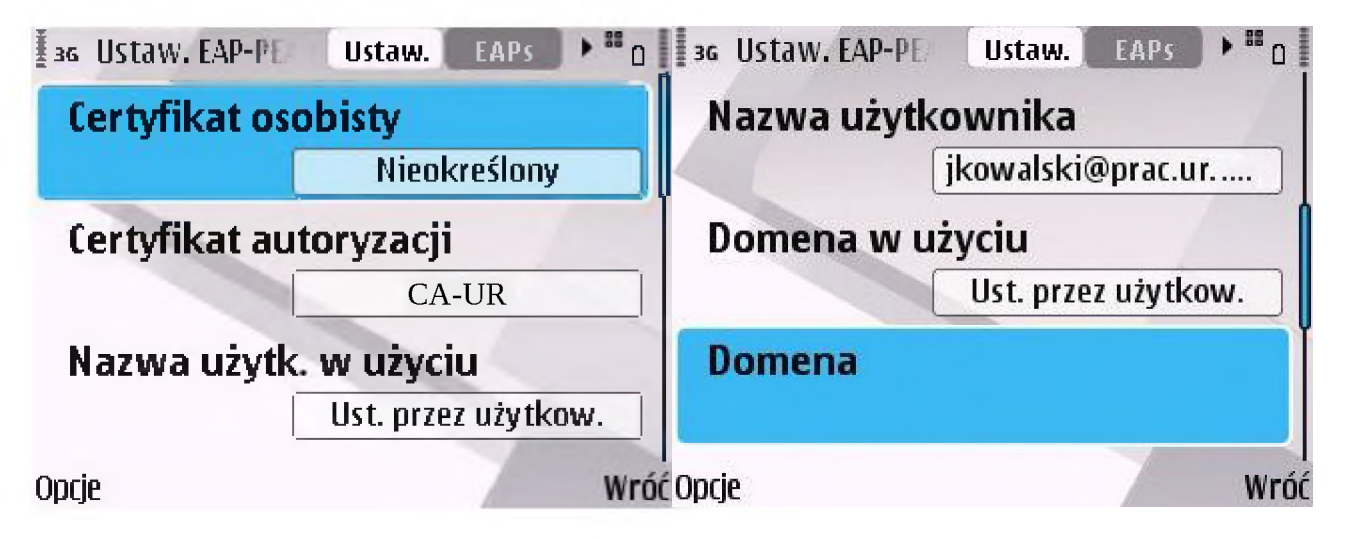

9. <sup>W</sup> zakładce **EAPs** należy aktywować pozycję **EAP-MSCHAPv2** zaznaczając ją <sup>i</sup> wciskając *Opc/e|^ Włącz*, oraz deaktywować pozostałe pozycje zaznaczając je <sup>i</sup> wciskając *Opc/e^Wyłącz* (jeśli są włączone).

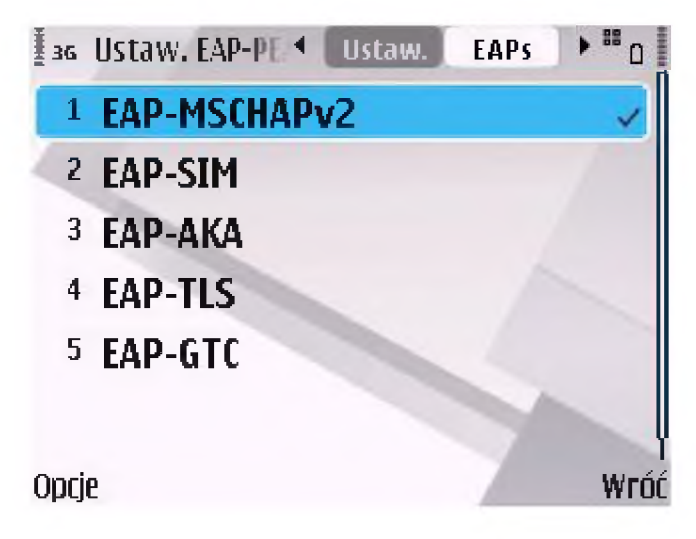

10. Następnie należy ponownie zaznaczyć pozycję **EAP-MSCHAPv2** <sup>i</sup> wcisnąć *Opc/e ^Edytu/*

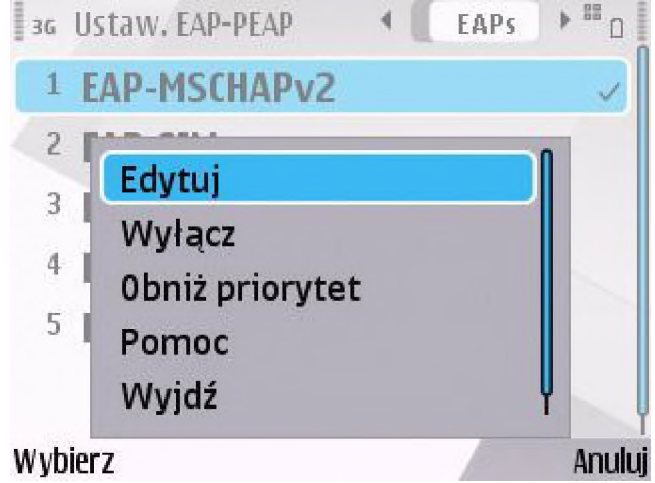

- 11. Na ekranie **Ustawienia EAP-MSCHAPv2** należy ustawić:
	- Nazwa użytkownika: **[login@prac.ur.edu.pl](mailto:login@prac.ur.edu.pl)**
	- Żądanie hasła: **Nie**
	- Hasło: <**hasło do konta BCW>**

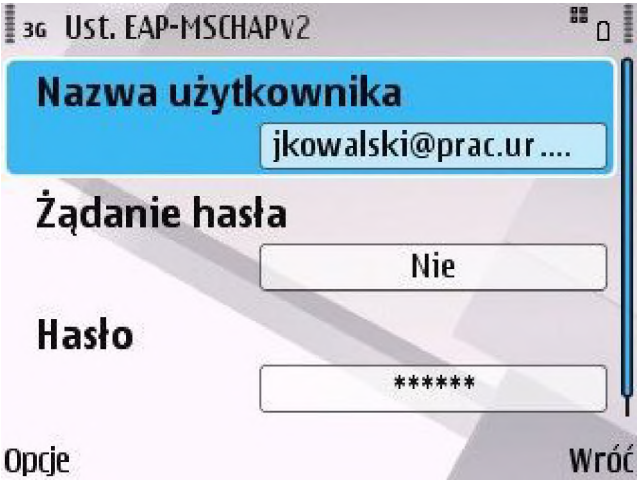

12. Po włączeniu przeglądarki internetowej, system poprosi o wybór punktu dostępu. Po wybraniu punktu o nazwie **eduroam**, nastąpi połączenie z siecią **eduroam**.